#### **The TIDB2 Meteo Experience**

#### **Experience with the TIDB2 database interface in managing meteorological observation and forecast data**

João Simões – ECMWF, IM (Portugal) Maria Monteiro - IM (Portugal) António Amorim - FCUL (Portugal)

**11th ECMWF Workshop on Meteorological Operational Systems** ECMWF, November 2007

#### **General TIDB2 characteristics**

- **Temporal based system:**
	- all data is stored with temporal information (associated with timestamp);
	- The history is kept for all objects (the objects are always added, never deleted).
- **Objects** (like GRIB and BUFR) **and** database **connections** (to Oracle, MySQL...) **handled via** runtime **plugins.**
- Binary data stored with customized **"auto-metadata"**.
- Support for many interfaces on multiple platforms.
- Integrated with PAIPIX Linux distribution.

#### **The** (current)**TIDB2 Meteo-Data Flow**

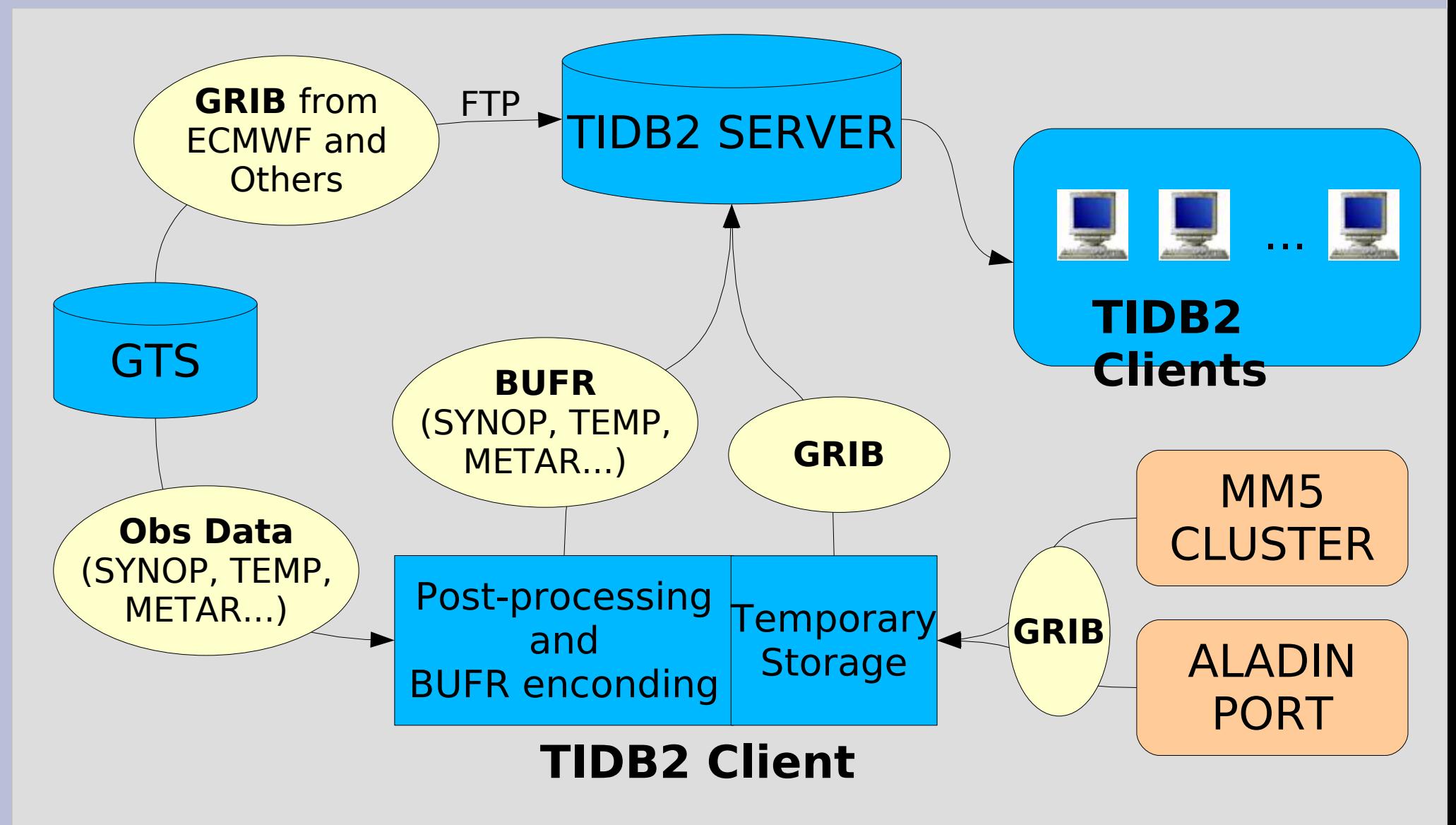

#### **The TIDB2 Server**

- The TIDB2 server is:
	- an **AMD64x2** machine with 4GB of RAM;
	- running **PAIPIX** Linux;
	- using **MySQL** (TIDB2 allows to mix or change the RDBMS server at any time).
	- 1.2 TB of disk and 1TB of online data.
- It is being upgraded to two servers with redundancy:
	- Dual Quad-Core Xeon with 8GB of RAM;
	- 7.5TB RAID disk array each.

#### **Preparing to Store Meteo-Data**

- **Before we started** to push data into the database we had to create some table infrastructure to store it!
- KTIDBExplorer provides a tool for such operation departing from the BUFR/GRIB metadata.

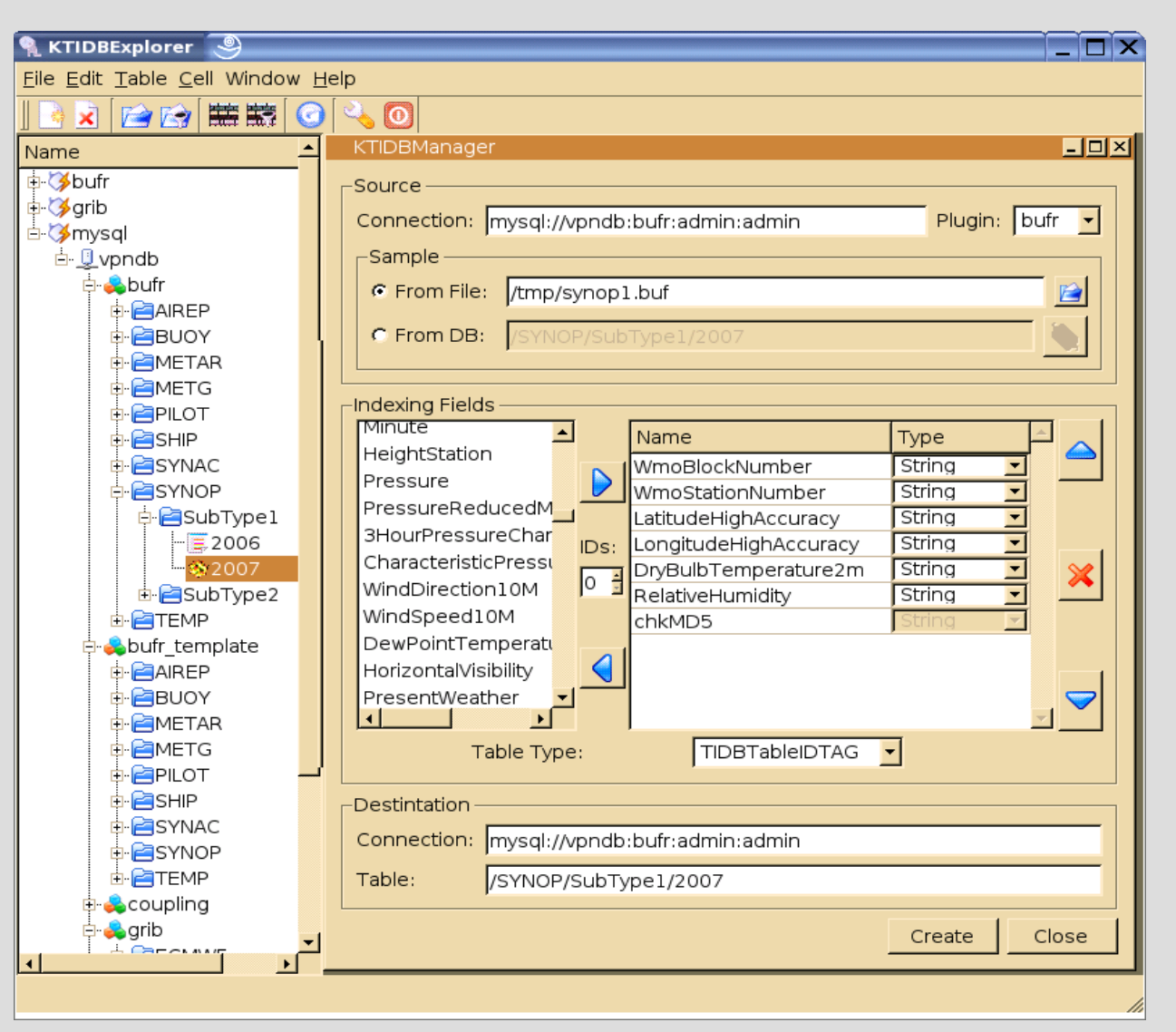

#### **Why Templates are Important...**

- The structure of the tables has changed a lot since they have been created for the first time:
	- We make use of the schema evolution feature of TIDB2.
	- We store all schema versions as templates.
	- There is the need to recreate tables with a different schema and we want all metadata to be regenerated.
	- The tool provided for such task is "**tidbrefactor**".

## **Creating Templates**

● A **Template** is an empty table, similar to the one that will contain data, but contains only the table structure.

**METAR** 

**TEMP**

**SYNOP1** 

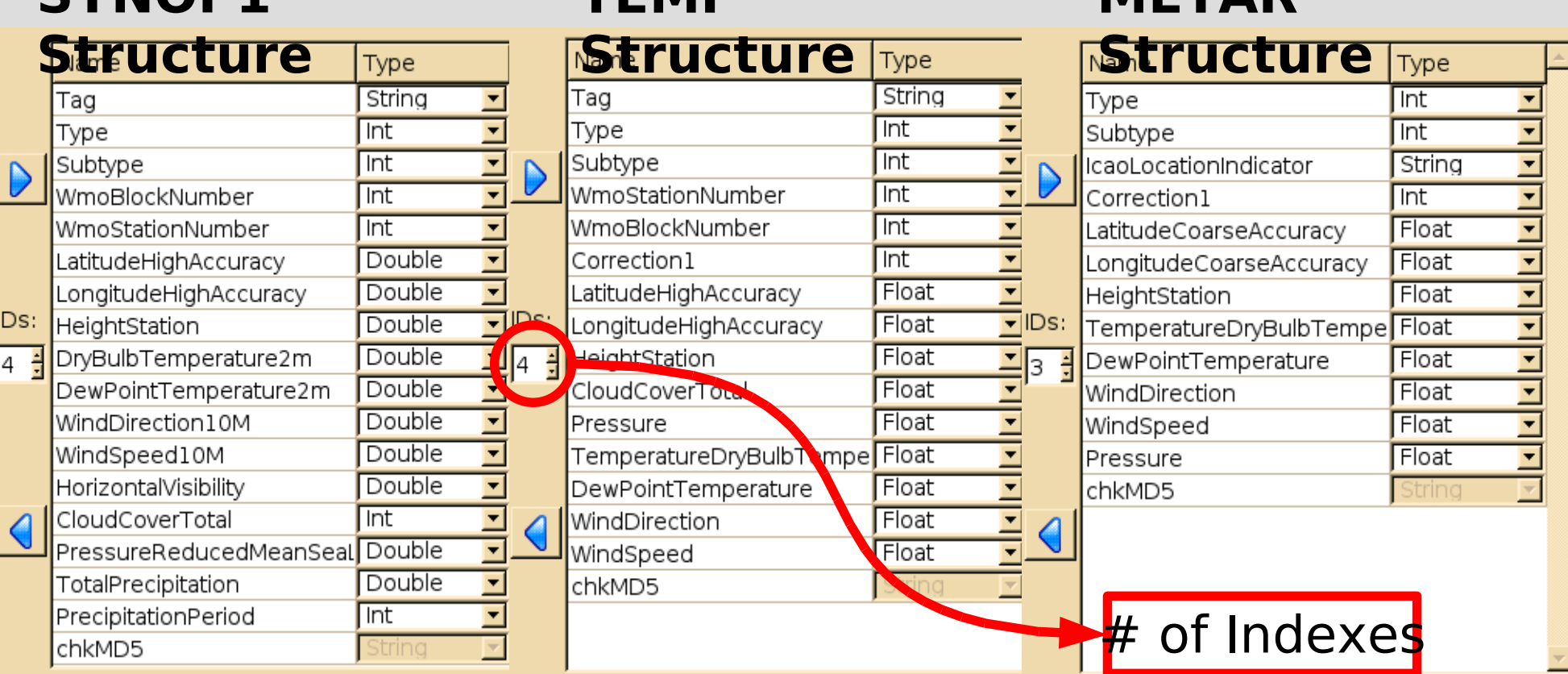

## **The "Refactor" tool**

• TIDB2 provides the tool "**tidbrefactor**" to change the schema of an existing table according to a model.

Use:

tidbrefactor <[url]/source\_table> <[url]/model\_table> Example:

tidbrefactor mysql://server:db:user:pass/table1

mysql://server2:db2:user:pass/table2

- This tool works in 3 steps:
	- Modifiy the data table structure according to a template.
	- Reprocess all **BLOBs** stored with the metadata.
	- Regenerate all metadata automatically.

#### **Some real "Refactor" use cases**

- The "refactor" has been used as a maintenance task to:
	- Add/Remove indexing/metadata columns.
	- Change column names.
	- Change data types.
	- Change the table type.
	- Regenerate corrupted metadata due to a BUFR/GRIB decoding failure (ex.: missing tables, unsupported BUFR/GRIB format...).
- A slightly modified version of "**tidbrefactor**", the "**tidbtrans**", has been used to copy several GB of data between different databases and servers and RDBMS.

#### **Introducing "TAGs" in TIDB2 #1**

• We faced the problem that data could be being inserted multiple times with slightly modifications/corrections.

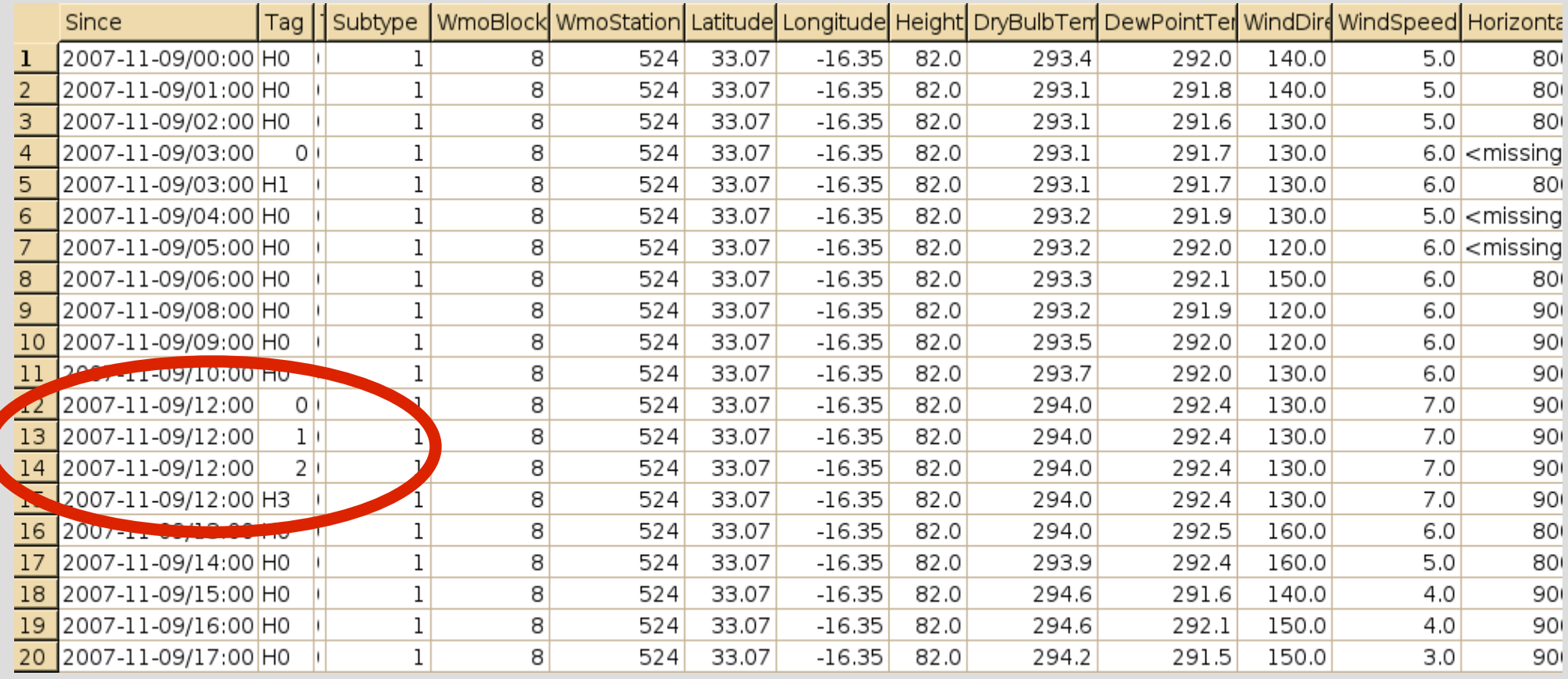

### **Introducing "TAGs" in TIDB2 #2**

- **TIDB2** has a feature to not allow storing multiple times the very same data, **but**...
- It happens to have similar data stored multiple times on the database:
	- The data from the GTS is sent multiple times to the post processor, reprocessed and sent to the database.
	- There is a data correction and last data should be replaced.
	- The new data is more complete and should replace the last one.
	- Also makes easy to clean up the earlier versions of objects in a maintenance task

## **How "TAGs" work?**

- The just arrived objects are tagged as "H0"
- If there was already a similar object on the database it is tagged as "H1", the existing object is retagged as "0" instead of "H0".
- To get the last version of all objects we just need to grab the "H\*" objects.

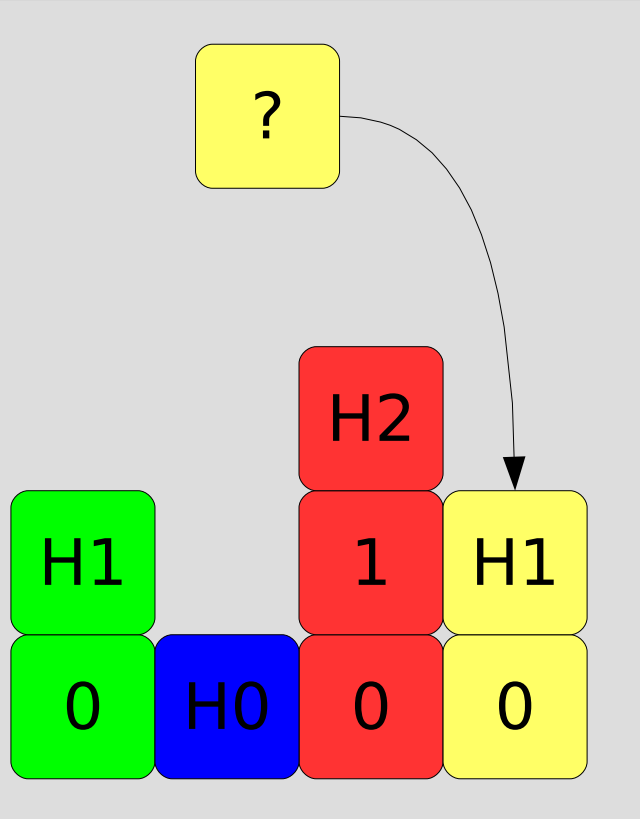

• An object is called "similar" if it shares the same indexing information.

### **Viewing BUFR data**

#### • Looking at METAR BUFRs on the TIDB2 Server.

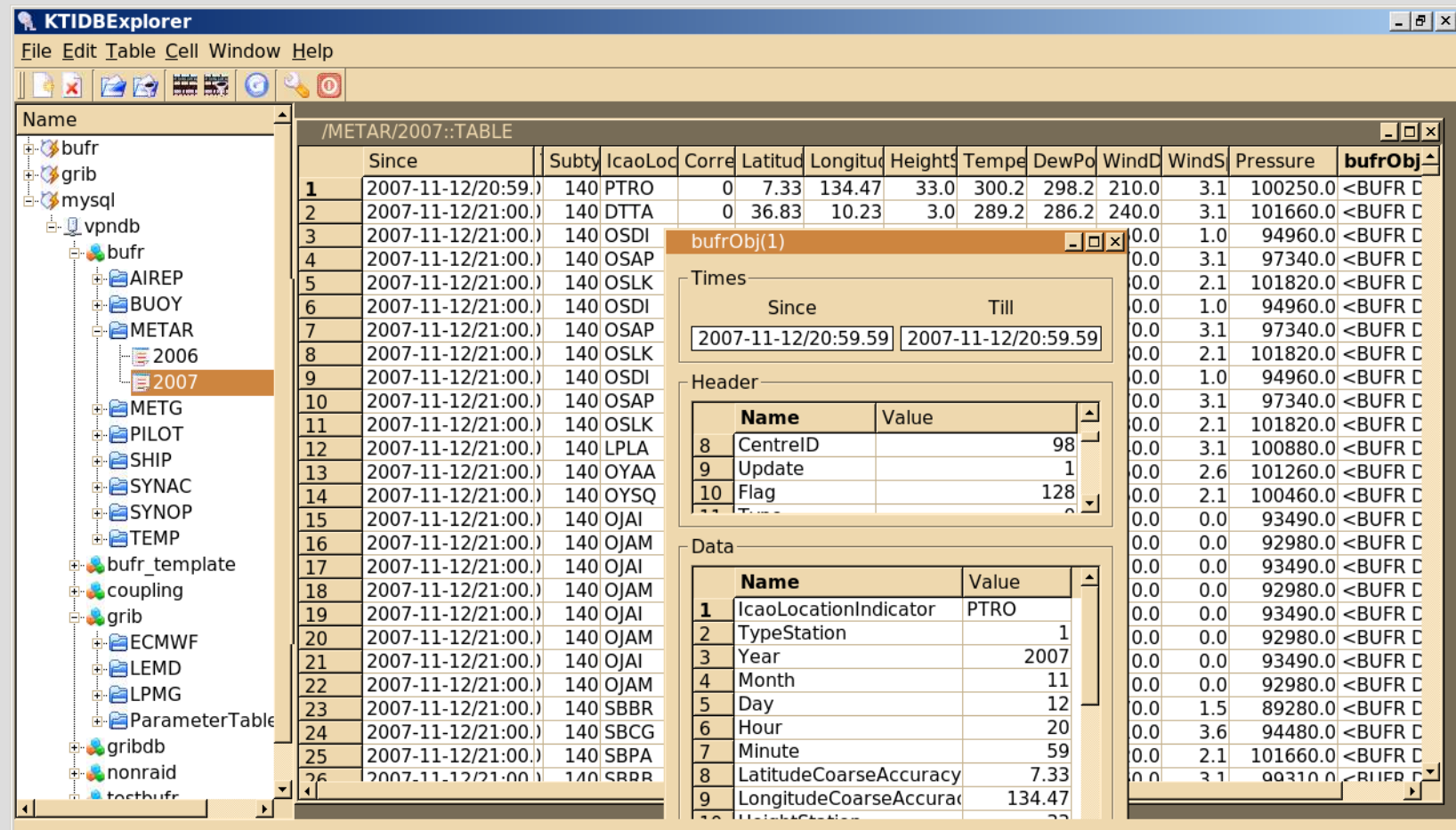

## **Viewing GRIB data**

#### ● Previewing a 2m Temperature **GRIB** on the TIDB2 Server.

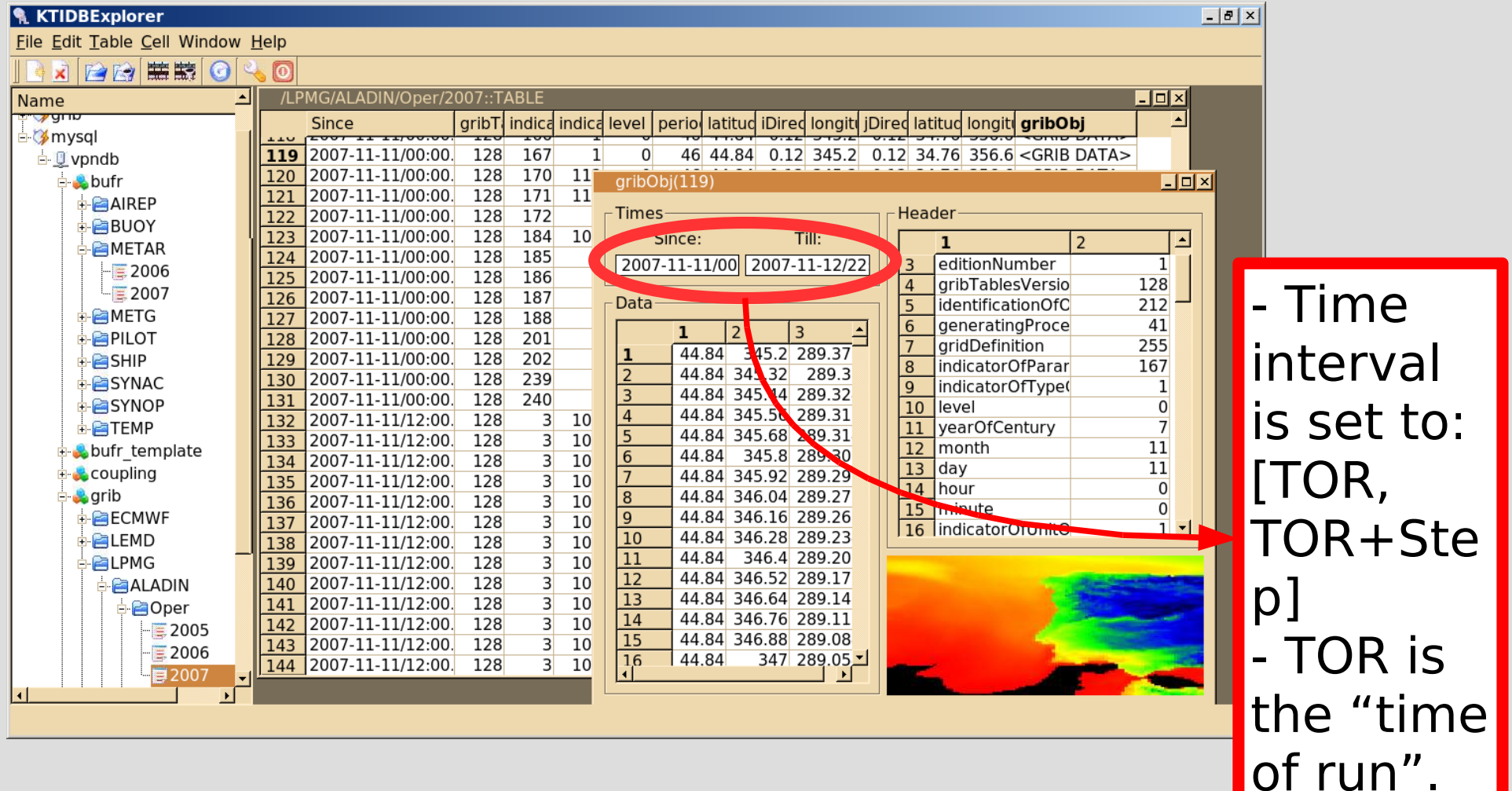

#### **The TIDB2 Interfaces**

- C++ is the native TIDB2 interface, fast, fully featured and easy to use.
- **C/Fortran** it was very useful to migrate the legacy applications.
- **Shell tools** very suitable for integration with other general propouse systems, php web scripts, crontab like jobs, shell scripts...

## **Example of a Migration of a Legacy Application**

- This is the example of a very old application migrated from a VAX system, using the **fortran interface**! \$OBSOP lblock=.f.,
- This application takes as input a fortran namelist and retrieves the correspondent observation from database.

 lident=.t., ident=07149, idate=20071002, larea=.f., carea='global', ctime='0200/TO/1200', lctime=.t., cobstype='s', lshow bufr=.t.

\$END

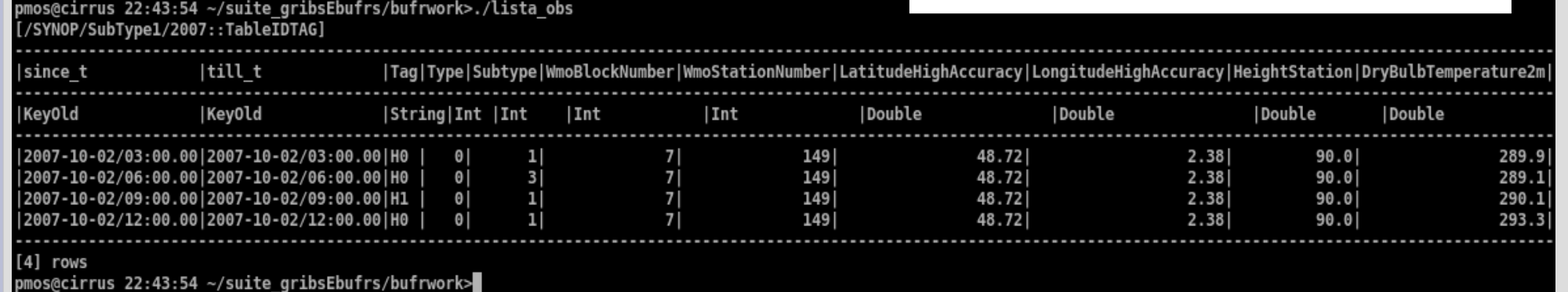

#### **The TIDB2 GRIB-WebClient**

#### • This client is a *php* web page, using the **shell tools**.

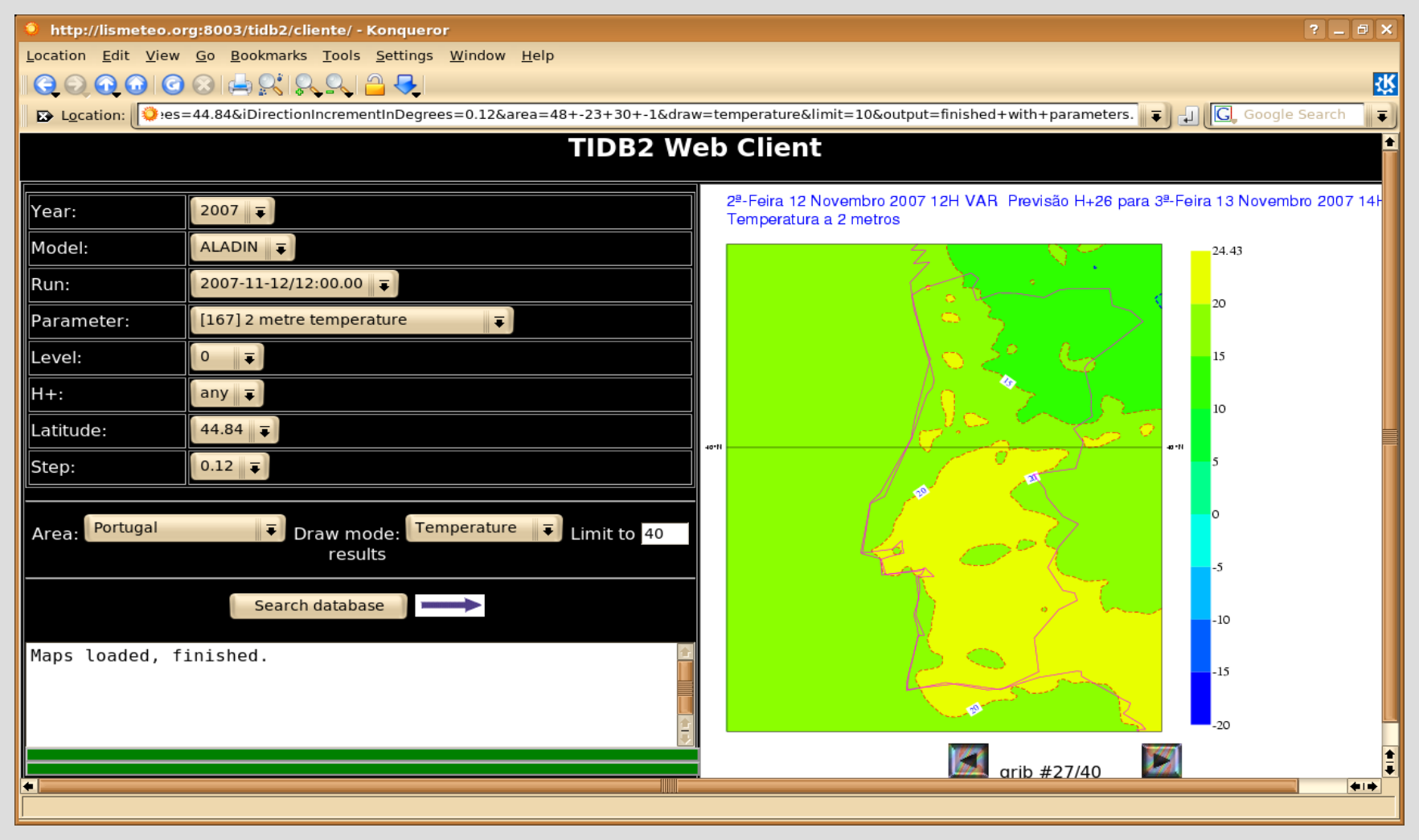

#### **Integration with SIMDAT VGISC #1**

- SIMDAT Virtual Global Information Centre provides a shell scripting interface for data retrieval.
- We used TIDB2 Shell Tools interface for integration:
	- Standard unix command line tools to convert the *request* into time intervals and SQL query.
	- **tidbgetobject** to get the *bufr* data from the database;
	- **tidbviewobject** to view retrieved *bufrs* as *HTML*.
- It was a very simple task, took only a day to get the first working dataset!

#### **Integration with SIMDAT VGISC #2**

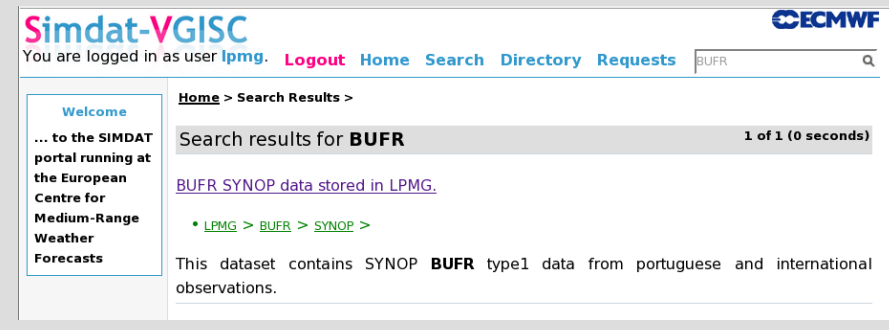

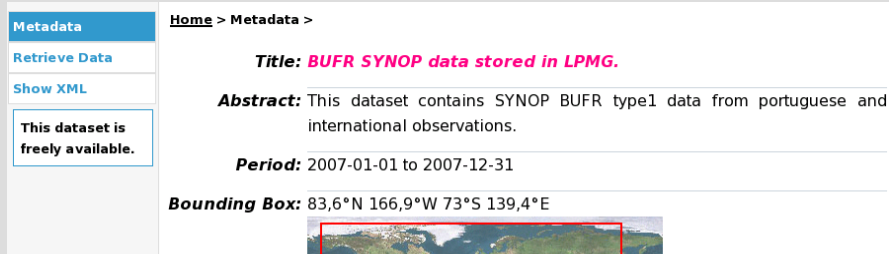

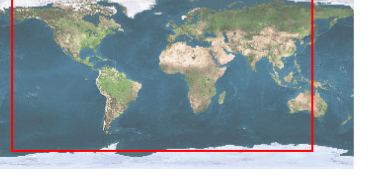

#### <u>Home</u> > Retrieve data >

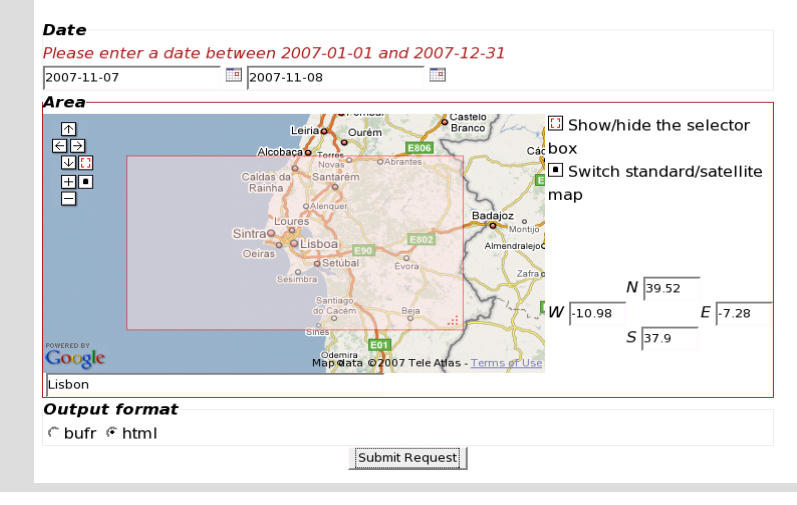

#### Home > Your requests >

#### BUFR SYNOP data stored in LPMG. .

Date from 2007-11-07 to 2007-11-08. Area: (39.52;-10.98)(37.9;-7.28). Output format: html.

Status: COMPLETE Started: 2007-11-07 11:44:11 Last update: Right now

#### Download results (428.4 K)

details xml delete

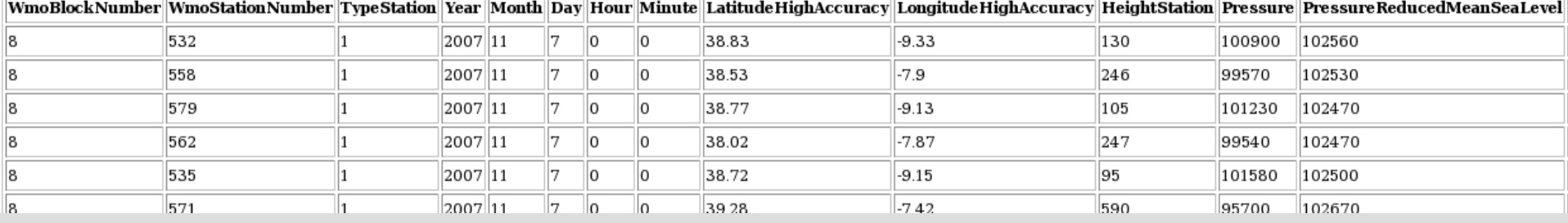

### **The Flexible TIDB2 Shell Tools #1**

#### **Data Tools**

- **tidbtableput** store non BLOB data in the database.
- **putobject** store an object into a specified table in the database.
- **tidbgetobject** grab selected objects from specified table(s) in the database, store them as a collection off objects on a file at the local filesystem.
- **tidbviewobject** use TIDB2 object plugins to view a local file (like a GRIB or BUFR collection) either in **txt** or *HTML* format.

#### **The Flexible TIDB2 Shell Tools #2**

- **tidbtabledump** dump the selected contents of specified table(s) in the database.
- **tidbdate2key** covert a regular time expression into a TIDB2 key (used for indexing data).

#### **Management Tools**

- **tidbrefactor** alter the schema of tables.
- **tidbtrans** copy a table to another database or server/RDBMS.
- **tidbtabledrop** remove a table from the database.

## **Getting help and downloading TIDB2**

- A good documentation about **TIDB2** history, installation and API documentation could be obtain from: [http://www.sim.fc.ul.pt/sim\\_en/Tidb2](http://www.sim.fc.ul.pt/sim_en/Tidb2) You are always welcome to contact the developers!
- The last version of **TIDB2** can be downloaded from: <http://isscvs.cern.ch/cgi-bin/viewcvs-all.cgi/tidb2.tar.gz?root=atlastdaq&view=tar>
- Try the **PAIPIX** Linux distribution, with **TIDB2** and a lot of tools already configured and ready to run!

[http://www.paipix.org](http://www.paipix.org/)

## **The END**

# ● **Thanks to...**

- ECMWF
- IM, Portugal
- All of you!